#### Switch 2

# Utility Telecom Voicemail Instructions

This guide is intended to help you understand the features used in Switch 2. Not sure if you're in Switch 1 or Switch 2? Our customer service team is more than happy to help. Call us at 877-965-7800!

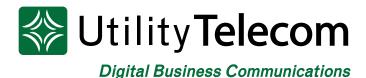

# TABLE OF CONTENTS

| 1 | Telephone Voicemail Access                         |
|---|----------------------------------------------------|
| 2 | How to Log Into Web Voicemail Box                  |
| 3 | Listening to Messages via Web Voicemail            |
| 4 | Setting Up Regular Greeting via Web Voicemail      |
| 5 | Sending a Web Voicemail                            |
| 6 | Changing Email Notifications via Web Voicemail     |
| 7 | Changing Your Voicemail Password via Web Voicemail |

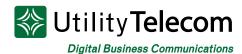

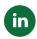

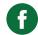

## Telephone Voicemail Access

#### To log into your voicemail box from your greeting:

- 1. Dial your phone number and let it ring to voicemail
- 2. Press \* to interrupt your greeting
- 3. Enter your password followed by the # key

#### To log into your voicemail box:

- 1. Dial 650-597-1000
- 2. Press \* to reach the login prompt
- 3. Enter your voicemail number when prompted followed by the # key
- 4. Enter your password followed by the # key

#### To listen to messages:

- 1. Log into your voicemail box
- 2. Press 1 to listen to your messages
- 3. Message options:
  - Press 1 to repeat
  - Press 2 to save
  - Press 3 to delete
  - Press 4 to reply
  - Press 5 to send a copy
  - Press # to leave as new

#### To record your regular greeting:

- 1. Log into your voicemail box
- 2. Press 3 to change greeting settings
- 3. Greetings options:
  - a. Press 1 Personal Greeting Default Greeting
  - b. Press 2 Absence Greeting Greetings for extended absences
  - c. Press 3 System Greeting or Change Name System greeting or change your recorded name.

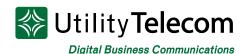

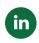

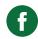

- d. Press 5 Busy Greeting Greeting to play if the line is busy (Optional)
- e. Press 6 Extended Hours Greeting Greeting to play after hours (Optional)
- f. Press 9 Do Not Disturb Greeting Greeting to play if you are not available (Optional)
- 4. Record your greeting
- 5. Press # when you are finished recording your greeting:
  - a. Press 1 to save the new greeting
  - b. Press 2 to re-record the new greeting
  - c. Press 3 to exit without saving the new greeting

#### To record your System Name

- 1. Log into your voicemail box
- 2. Press 3 for the Greetings menu
- 3. Press 3 for the System Name and System Greeting menu
- 4. Press 2 for the System Name menu
- 5. Press 1 to record your System Name
- 6. Press # when finished
- 7. Press 1 to save or 2 to re-record

#### To change your phone password code:

- 1. Log into your voicemail box
- 2. Press 4 for mailbox settings
- 3. Press 3 for security options
- 4. Press 1 to change your password
- 5. Enter in your new password followed by #
- 6. Re-enter your new password followed by #

#### To log into voicemail without entering your password from your own phone:

- 1. Log into your voicemail box
- 2. Press 4 for mailbox settings
- 3. Press 3 for security options
- 4. Press the 3 key
- 5. Press 1 to change your skip password feature
- 6. You will no longer need to enter a password when calling from your own phone

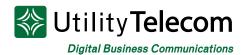

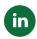

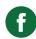

#### To log into another voicemail box or additional number:

- 1. Log into your voicemail box
- 2. Press 7 to leave your mailbox and log into another mailbox
- 3. Enter the full 10 digit number of the mailbox you'd like to log into
- 4. Enter the password of the mailbox

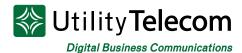

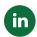

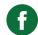

## Web Voicemail Access

#### To log into your voicemail box:

- 1. Open the webpage https://cp2.telcox.net
- 2. Please select "Continue to Website" if you get a security error message
- 3. Enter your voicemail box's phone number with area code in the number field
- 4. Enter your voicemail box's password in the password field

#### **Utility Telecom Hosted Communications System**

₩ Utility Telecom Hosted Communications System

| CommPortal Web                                      |                           |  |
|-----------------------------------------------------|---------------------------|--|
| Please log in below.                                |                           |  |
| Number:                                             |                           |  |
| Password:                                           |                           |  |
| Remember me on this compute                         | er.                       |  |
| If you have forgotten your passwo customer support. | Login ord, please contact |  |

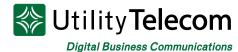

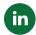

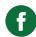

#### To listen to messages:

- 1. Log into your web voicemail box.
- 2. Click on the "Messages & Calls" tab at the top of the page.
- 3. Click on the play icon corresponding to the message you'd like to listen to.

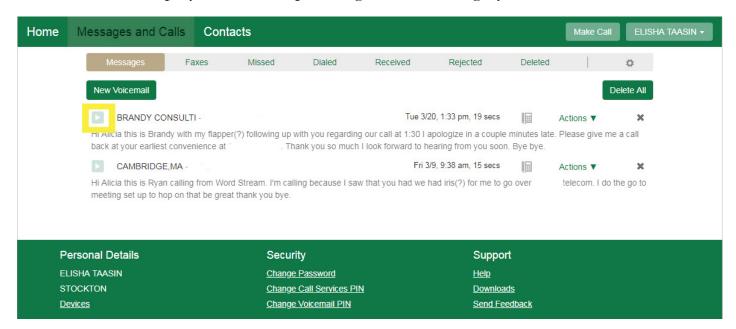

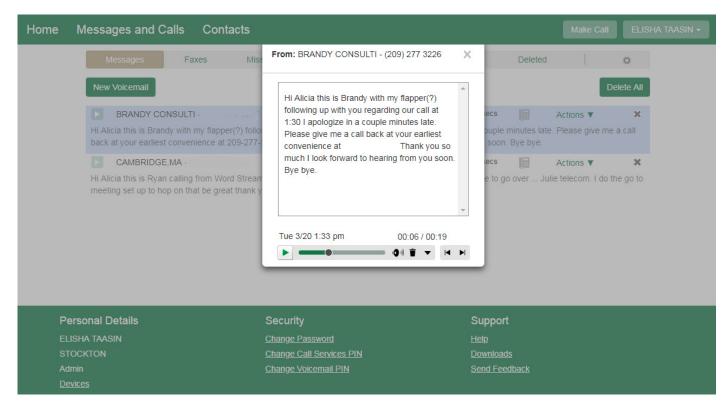

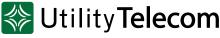

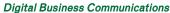

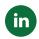

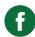

#### To set your regular greeting:

- 1. Log into your web voicemail box
- 2. Click on the "Message Settings"
- 3. Click on the "Voicemail Greeting" header
- 4. Select the default greeting for your number
- 5. Click the Save Settings button
- 6. You can also select "more options" for specific greetings

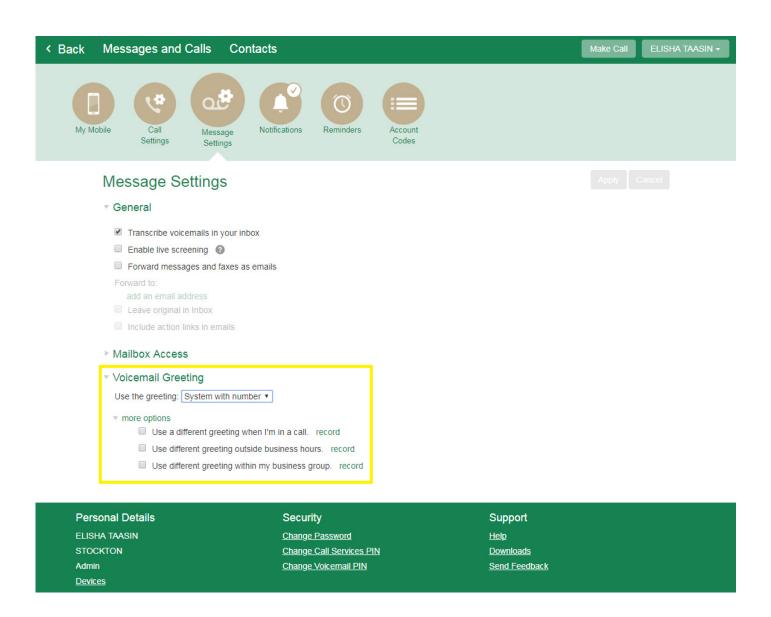

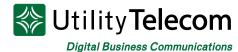

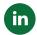

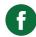

#### How to send a voicemail

- 1. Log into your web voicemail box
- 2. Click on "Messages and Calls" at the top
- 3. Click on New Voicemail tab on the top right
- 4. Enter destination(s) and select Urgent or Private
- 5. Record the message you'd like to send
- 6. Hit send

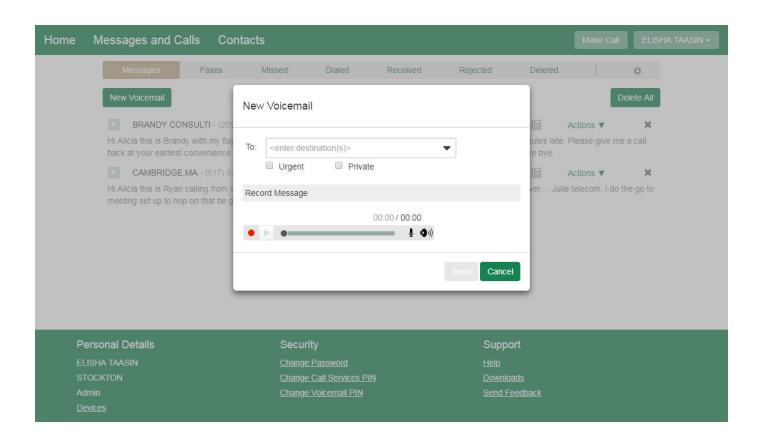

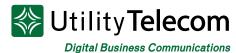

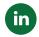

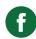

#### To turn on email notifications of voicemail messages:

- 1. Log into your web voicemail box.
- 2. Click on "Message Settings"
- 3. Check the "Forward messages and faxes as emails" option
- 4. Enter a valid email address.
- 5. Check the box "Leave original in Inbox" if you'd like to have a second copy saved in your inbox.
- 6. Click Apply.

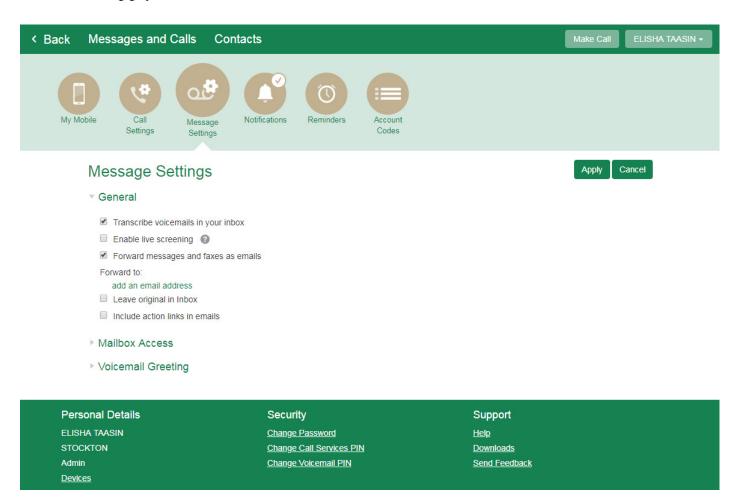

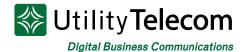

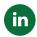

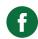

#### To change your voicemail password:

- 1. Log into your web voicemail box.
- 2. Click on the Settings tab at bottom of the page.
- 3. Enter your new password in the password and confirm password fields. This will be your password for the web and your PIN for the telephone.
- 4. Click the Change Password button to commit your new password to the system.

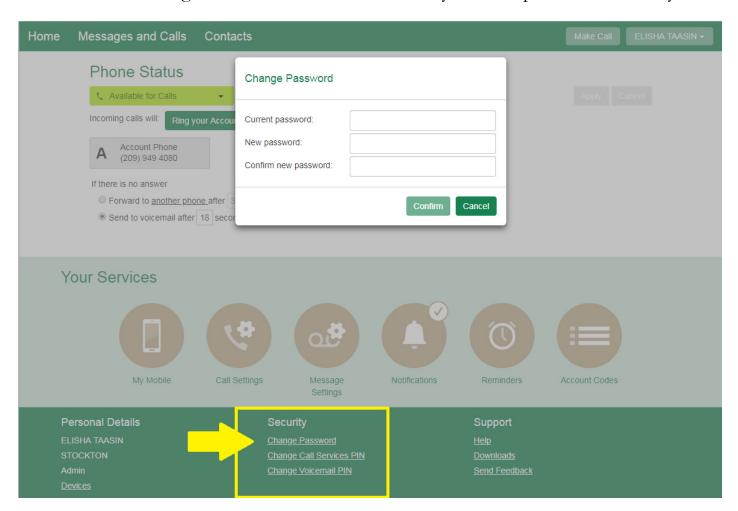

## We're Here To Help

If you don't find what you need, please contact our friendly Customer Care staff. They are ready to assist you, 24/7. For any network or technical issues with your service, please contact us at 877.965.7800 or info@uyt.co

Visit <u>uyt.co</u> Today For Information!

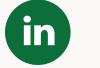

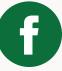